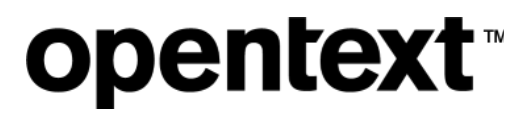

# Voltage Fusion

Software Version 24.2.0

Release Notes

#### **Legal notices**

#### Copyright 2019-2024 Open Text

The only warranties for products and services of Open Text and its affiliates and licensors ("Open Text") are as may be set forth in the express warranty statements accompanying such products and services. Nothing herein should be construed as constituting an additional warranty. Open Text shall not be liable for technical or editorial errors or omissions contained herein. The information contained herein is subject to change without notice.

## **Contents**

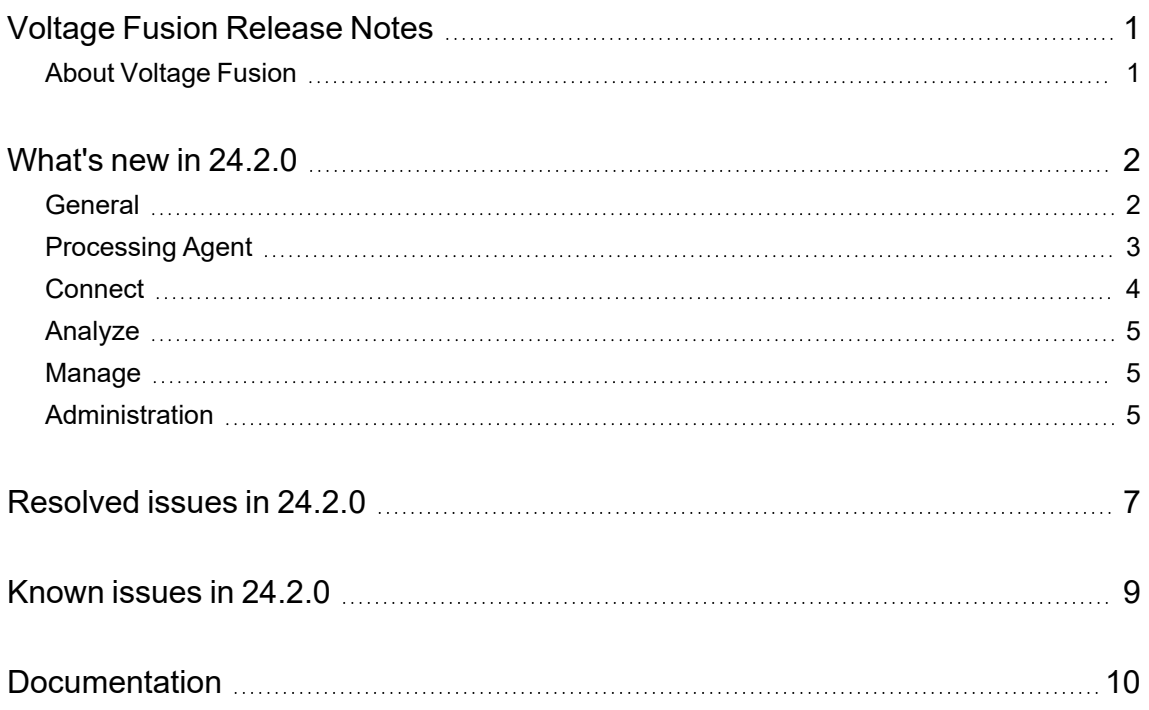

## <span id="page-3-0"></span>**Voltage Fusion Release Notes**

**Software version:** 24.2.0

**Publication date:** April 2024

This document is an overview of the changes made to Voltage Fusion.

#### **Support matrix**

For information about the installation requirements and compatibility with other products, see the Voltage Fusion Support Matrix. The support matrix may be updated between releases so it is available only from the [Support](https://support.cyberreshelp.com/) portal.

## <span id="page-3-1"></span>**About Voltage Fusion**

Voltage Fusion lets you find, protect, and secure sensitive and high-value data within on-premises and cloud data platforms across your enterprise. Identify, collect, and organize content to ensure discovery of sensitive data. Configure how structured and unstructured sources and datasets are processed and categorized with Connect. Analyze your data under management with Analyze. Organize, review, and take action on unstructured data items with Manage.

## <span id="page-4-0"></span>**What's new in 24.2.0**

<span id="page-4-1"></span>The following features and enhancements are included in this release.

#### **General**

The following features and enhancements apply to more than one component in Fusion.

- Enhanced support for structured data.
	- <sup>o</sup> For datasets assigned to sources associated with an agent cluster that is *not* enabled for Structured Data Manager capabilities, you can select whether to store the contents of the tables as text.

When this option is not enabled (deselected), tag values are identified but the table content cannot be viewed. When enabled (selected), the contents of the tables are stored in the index as text.

 $\circ$  For datasets with a default action that includes "Analyzed", you can select whether to extract, index, and count the values identified by the grammar rules.

When this option is not enabled(deselected), grammar values are not extracted and masked view of file content cannot be shown. When enabled (selected), grammar values are identified, extracted, and indexed.

**TIP:** If not enabled at the dataset level, you can extract grammar values later for tables within a workbook.

In Manage, you can mark an identified grammar rule or value as a false positive.

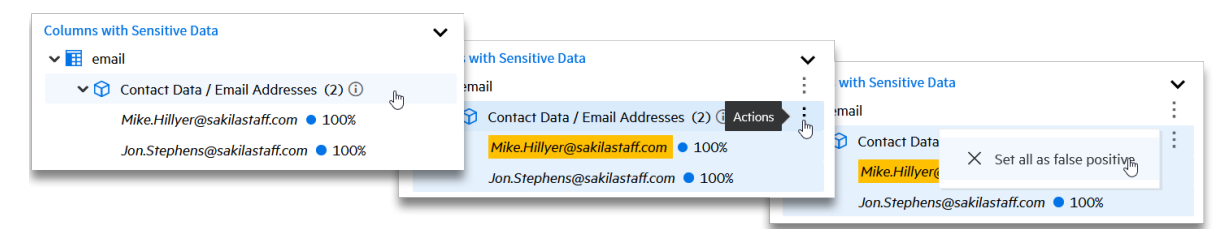

In Manage, you can mark a column with identified grammar values as not sensitive.

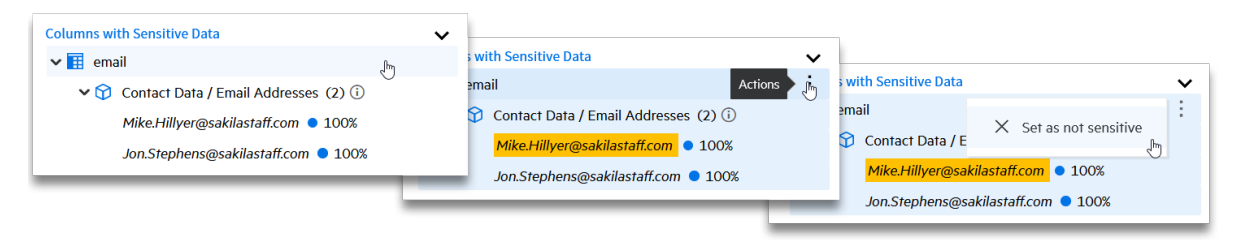

o When creating a dataset, you can select to randomly scan a table across rows and columns. This ensures that rows in the database are not indexed or presented in Analyze or Manage as complete records.

If selected, the content displays in disconnected columns and a notice is presented at the top of the content view in Analyze and Manage indicating that the cells were scanned randomly.

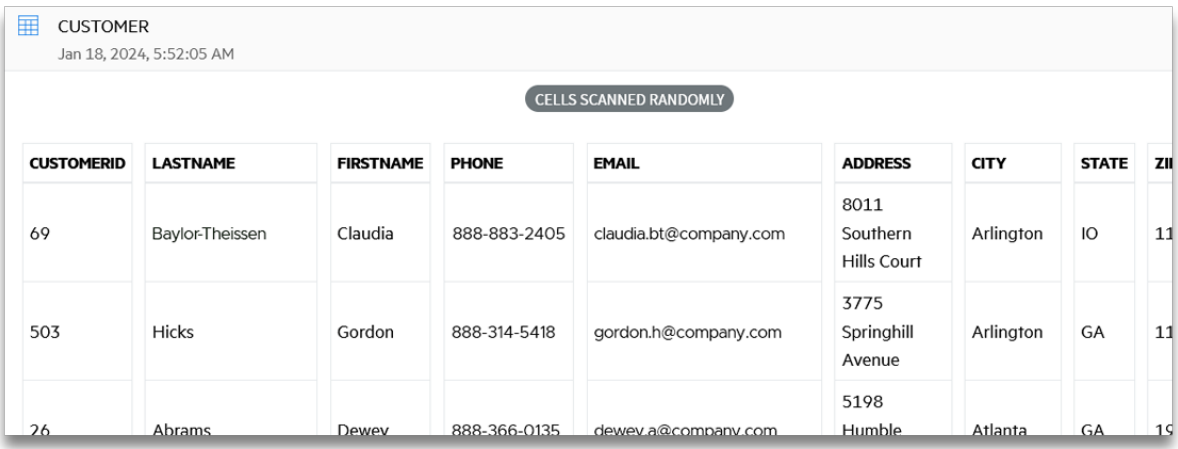

- $\circ$  To the detail panel, added the type of data for each column listed. The data type is listed in parentheses, such as "Date of Birth (date)".
- $\circ$  For databases processed by the built-in structured data processor, tables and views removed from the source database are removed from the Fusion index upon the next scan of the dataset.
- Added "file path" to the available fields in the search builder in Analyze and Manage and in the tag criteria in Connect.
- Updated the access to the Fusion Help Centers. The Help Centers are now accessed through port 9420.

#### <span id="page-5-0"></span>**Processing Agent**

The following features and enhancements apply specifically to the processing agent.

**IMPORTANT:** Due to general processing and technology updates, Extended Content Manager datasets, Documentum datasets, and datasets based on the built-in structured data processor that are created and scanned in this release require the processing agent included in this release.

If you attempt to process these newly created and scanned datasets using a cluster with only older agents, the processing activity will enter into and remain in a "Waiting on agent" state.

• The processing agent now requires .NET 8.

#### <span id="page-6-0"></span>**Connect**

The following features and enhancements apply specifically to Connect, and are in addition to changes already mentioned in relation to general enhancements.

- Added the ability to send data to a Documentum target. The target defines the URL to the Documentum host, the name of the Documentum repository, and the credentials necessary for connection. The destination defines the relative path to the Documentum cabinet within the selected target.
- When applicable, added Record Types and Classifications to the detail panel for Content Manager datasets.
- For agent activities that completed with both ingestion and processing errors, added an ERROR TYPE filter to the error detail window to let you filter the errors by ingestion or processing.
- When editing a source with at least one dataset that has OCR enabled and at least one dataset that does not have OCR enabled, added a on-screen warning message if you select an agent cluster that is not enabled for OCR capabilities.
- <sup>l</sup> When creating or editing a custom grammar rule, added a maximum character limit of 1000 characters for the rule pattern.
- When creating or editing a custom grammar rule, added a maximum number of terms that can be included. The maximum limit is 5000 terms.
- Added the ability to let you view unstructured data size info based on *root* or *root* + *child* documents on the Data Volume dashboard and on the Manage Sources and Manage Datasets pages. Click the settings icon ( $\overline{\mathcal{D}}$ ) on these pages to make your selection. The selection is saved as a preference across these three pages until you make a different selection.

**TIP:** *Root* documents are top-level file items. *Child* documents are file items within a container file, such as a ZIP file.

- Added "Waiting for Agent" to the Status filter on the Agent Activity page.
- When re-scanning a structured dataset, added an on-screen warning that re-scanning the dataset may return a different set of items. Previous review changes, such as marking grammar values as false positive, may be invalidated.
- Updated grammars
	- Added the following grammars.
		- Address Singapore
		- Bank Account Numbers Mexico
		- Bank Routing Numbers Mexico
		- Date of Birth Malay and Tamal languages
		- **Driving License India, Russia and Singapore**
- Medical Terms Malay and Tamal languages
- Names Singapore
- National ID Greenland and Macao
- Passport Numbers Philippines
- Taxation ID Numbers Andorra, Greenland, India, Malaysia, Singapore and Thailand

#### <span id="page-7-0"></span>**Analyze**

The following features and enhancements apply specifically to Analyze, and are in addition to changes already mentioned in relation to general enhancements.

• None

#### <span id="page-7-1"></span>**Manage**

The following features and enhancements apply specifically to Manage, and are in addition to changes already mentioned in relation to general enhancements.

- Updated the workspace report to include additional details for included workbooks. The report now includes the current status of the last action taken, the last action taken against the workbook, and the workbook type.
- Updated the New Workbook dialog flow. Moved the criteria selection for query and dynamic query workbooks to a new page within the dialog window and added a summary page for all workbook types.

### <span id="page-7-2"></span>**Administration**

The following features and enhancements apply specifically to Administration, and are in addition to changes already mentioned in relation to general enhancements.

• Added VAU value per GB or table to the message presented when you hover over the information icon for each ingestion and storage type shown in the Overview dashboard. Renamed the "Usage Overview" dashboard to "Overview".

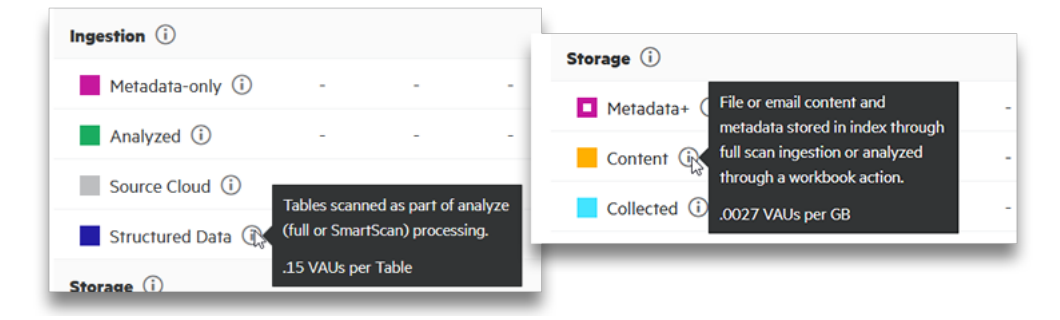

• Updated the usage detail information. "Usage Detail" has been renamed in the navigation to "Current Usage".

To better represent the current usage and organize all storage and ingestion details in the usage Overview, the following updates have been made.

- $\degree$  Removed the date selection so that this information reflects usage for the current point in time.
- Removed the "Peak" count since this is better reflected in the Storage section of usage Overview dashboard. The average of the peaks is used for the "Storage" data on the usage Overview dashboard.
- Removed cloud and off-cloud counts since this is better reflected in the Ingestion section of usage Overview dashboard.
- <sup>o</sup> Added Structured Table counts.
- Data newly ingested (24.2.0 and forward) from Structured Data Manager sources will not be included in the "Structured data" table count presented in the "Ingestion" section of the usage Overview dashboard. Counts for previously ingested data remains unchanged.

## <span id="page-9-0"></span>**Resolved issues in 24.2.0**

The following issues have been resolved in this release of Fusion.

• Resolved an issue where the search builder criteria fields "Has been added to a Workbook?", "Has been put on Hold?", and "Has been Exported?" were not returning expected results when creating Query or Dynamic Query workbooks in the Turkish locale version of Fusion.

**IMPORTANT:** This only applies to the Turkish locale version of Fusion.

If you created workbooks in the Turkish version that included any of these fields, you must take action to take advantage of this resolution.

- $\circ$  For Query workbooks, recreate the workbook with the same criteria as the original.
- For Dynamic Query workbooks, update the workbook in the following manner.
	- 1. From the list of workbooks within the workspace, click the row for the dynamic workbook that includes one of the affected criteria fields.
	- 2. Click the edit icon  $(\mathscr{O})$  in the row for the selected workbook.

The Edit Workbook dialog opens to the General page.

3. Click **NEXT**.

The Criteria page opens.

4. Click the **Edit** link next to the criteria summary field label.

The Select Criteria dialog opens.

5. Click **SAVE**. You do not need to make any changes.

The Select Criteria dialog closes.

- 6. Click **FINISH**.
- As displayed in the agent activity detail panel, resolved an issue where an agent task that "completed with ingestion errors" showed "completed with errors" for the individual workunit.
- Resolved an issue where all errors for an agent activity task were not displaying in the Activity Errors window.
- Resolved an issue where an Exchange Online Analyzed ingestion task did not report as 100% completed even though the task had completed.
- Resolved an issue where some documents showed a "Error: Failed to open KV stream: General error" error message.
- Resolved an issue where you were not allowed to change the agent cluster for sources that had not scanned data items.
- [326073, 325383] Resolved an issue where a processing agent may go offline after being restarted. This was due to an issue with the access token not refreshing properly.
- [324716] Resolved an issue where an agent could not be registered using AccessHandler.exe because the tenantID was case specific.
- [326348] Resolved an issue where large ZIP files failed to process.
- Resolved an issue where the \_stop\_services.ps1 script failed to stop the postgres service.
- [332527] Resolved an issue where using the filters on the Tag Analysis Trend and Grammar Analysis Trend dashboards in Analyze resulted in unexpected results.
- Resolved an issue where grammar values were being incorrectly identified for certain grammar rules that did not consider context.
- Resolved an issue where a rescan of an Exchange dataset failed to scan documents from a user mailbox that was added to the associated Fusion group after the initial scan.
- Resolved an issue where updating an Exchange dataset from "Full Scan (Metadata only)" to "Full Scan (Analyzed) after the initial scan resulted in the agent activity job run returning an "Item has been modified" error message.
- [331587] Resolved an issue where deleting the "Full Control" permission from the Manage "Workspace Security" role resulted in the Manage Overview page not loading.
- Resolved an issue where documents with a date prior to 1970 are not added to a dataset.
- Resolved an issue where editing an unstructured data dataset from a metadata only capture to an analyzed capture did not initiate a message informing the user that this change will result in a rescan of all items in the dataset.

## <span id="page-11-0"></span>**Known issues in 24.2.0**

The following issues are present in this release of Fusion.

• All agent host machines within agent clusters assigned to process from Exchange sources must be configured to be within the same time zone. If the agent host machines are configured for different time zones, you may see the following error for workbook action on the Agent Activity page.

"Failed to process item because it was modified."

- For structured data processed from datasets without grammar extraction enabled, columns with identified grammars are not listed on the Data Analysis tab of the content detail panel in Analyze and Manage.
- If the file system processor was interrupted during an active scan, the documents scanned prior to the interruption are marked as "missing" when the scan is resumed. The documents display the missing icon ( $\triangle$ ) as seen in the content list panel in Analyze and Manage.

To resolve this, rescan the affected datasets; the "missing" designation is removed from the appropriate documents.

• For structured data processed using the built-in structured data processor, scans of tables with user-defined columns complete with errors.

# <span id="page-12-0"></span>**Documentation**

Voltage Fusion includes Help Centers that are incorporated into each User Interface and are updated with each software release as appropriate.

To view the Fusion documentation outside of the product, visit Support & Services on the Micro Focus web site, [www.microfocus.com](http://www.microfocus.com/).

#### **To navigate to the Fusion documentation**

- 1. From the primary menu on the Micro Focus home page, click **Support & Services** and then click **Support**, then **Documentation**.
- 2. In the product selection list, begin typing **Voltage Fusion**. As you type, matching product names display; click **Voltage Fusion**.

Select the desired release version.

You must have Adobe® Reader installed to view files in PDF format (\*.pdf). To download Adobe Reader, go to the [Adobe](http://www.adobe.com/) web site.